# Inhoud

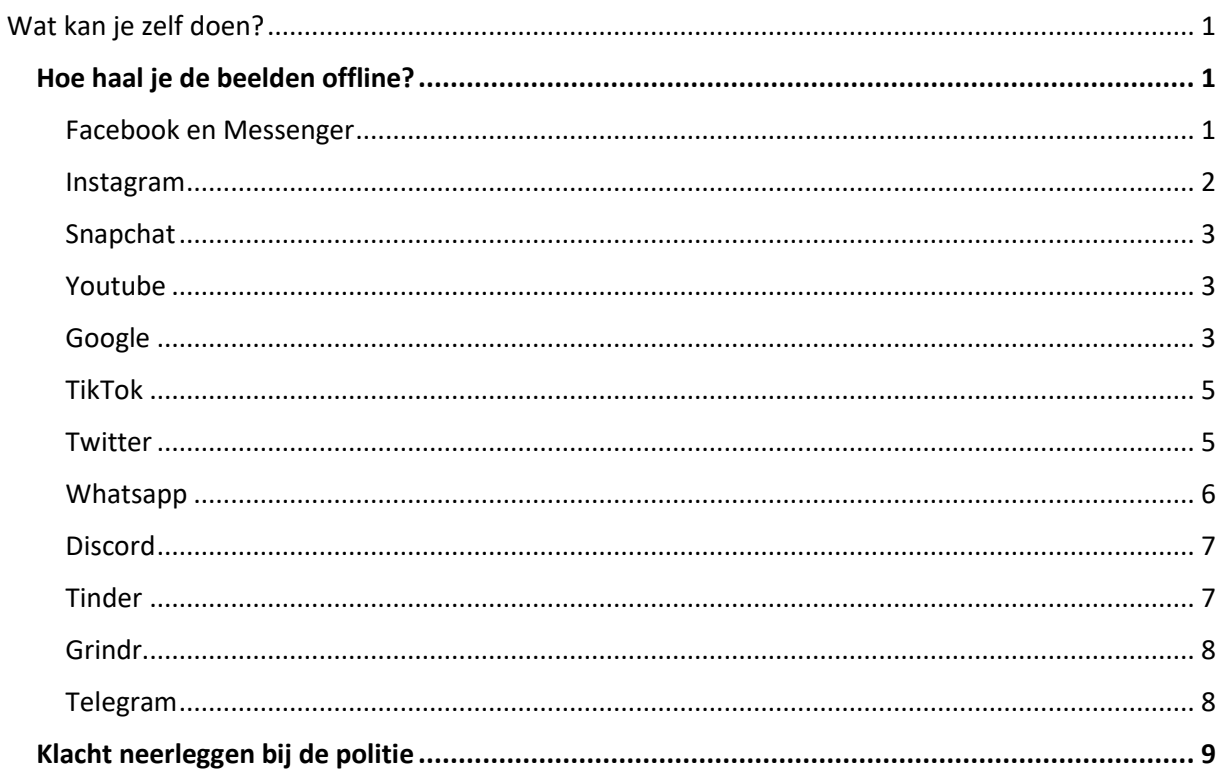

## <span id="page-1-0"></span>Wat kan je zelf doen?

Staan er intieme beelden van jou op het internet, zonder je toestemming? Dan kan je twee dingen doen: De beelden offline halen en/of klacht neerleggen bij de politie.

### <span id="page-1-1"></span>Hoe haal je de beelden offline?

Wees snel. Eenmaal beelden wijdverspreid zijn op het internet, is het zeer moeilijk de verspreiding tegen te gaan. Grijp dus meteen in wanneer je intieme beelden van jou ziet opduiken.

Neem eerst een screenshot van het intieme beeld, waarop het platform (en eventueel de datum) duidelijk zichtbaar is. Dit kan later dienen als bewijs in een eventuele rechtszaak. Je kan de beeldenzelf offline halen, door onderstaand stappenplan, opgesplitst per online platform, te volgen<sup>1</sup>. Lukt het je niet of heb je een vraag? Dan kan je het Instituut contacteren om je te helpen.

Indien je vreest dat je intieme beelden worden gedeeld of gedeeld zullen worden kan je preventief zelf via de websit[e https://stopncii.org/](https://stopncii.org/) je intieme beelden laten 'vergrendelen' of *hashen* met een digitale code (een 'hash'). Op basis van deze code kan het beeld herkend worden, maar kan het niet gereconstrueerd worden. Deze code (en dus niet het beeld zelf) wordt gedeeld met de sociale mediaplatformen Facebook en Instagram. Wanneer iemand dit beeld probeert te verspreiden, wordt het herkend aan de hand van de digitale code en tegengehouden. Deze tool werkt niet voor privéberichten zoals Messenger of Direct Messaging op Instagram. Indien je dat wenst, kan je op de hoogte blijven van het proces en dus te zien of het beeld reeds werd tegengehouden.

Opgelet, je kan enkel gebruik maken van de website wanneer je meerderjarig was toen het beeld gemaakt werd. Indien je minderjarig was op het moment dat het beeld gemaakt werd, kan je contact opnemen met Child Focus. Lukt het je niet of voel je je niet comfortabel om je eigen beelden te *hashen*? Dan kan je het Instituut contacteren om je te helpen.

#### <span id="page-1-2"></span>Facebook en Messenger

Worden er intieme beelden van jou verspreid via Facebook of Messenger? Dan heb je twee opties:

1) Contacteer het Instituut [hier.](https://igvm-iefh.belgium.be/nl/activiteiten/geweld/wraakporno) Het Instituut en Facebook hebben een goede samenwerking, waardoor de verwijderingsaanvragen van het Instituut prioritair en snel behandeld worden.

2) Meld het intieme beeld op Facebook door te klikken op de drie puntjes en *rapporteren*. Hierdoor worden ze niet enkel verwijderd, maar ook preventief offline gehaald als ze opnieuw worden gepost.

Als je zelf geen Facebookaccount hebt, kan je een vertrouwenspersoon contacteren die wel een Facebookaccount heeft om jouw beelden te rapporteren.

 $1$  Deze handleiding werd opgesteld met de hulp van HelpWanted.nl, waar je nog meer info over de strijd tegen digitaal seksuele uitbuiting kan vinden.

Vergeet niet eerst screenshots te maken waarop het platform en eventueel de datum en het uur duidelijk vermeld worden. Sla ook de Facebook-URL en het e-mailadres op van het profiel van de persoon die de beelden heeft verspreid.

Facebook maakt het ook mogelijk om te voorkomen dat intieme beelden op hun (publieke) kanalen worden geplaatst door deze preventief te markeren als onwettig. Voor meer informatie, contacteer het Instituut.

Zoals hierboven reeds vermeld werd, kan je je intieme beelden ook laten *hashen* via de website [https://stopncii.org/.](https://stopncii.org/) Deze code wordt vervolgens gedeeld met Facebook. Hierdoor worden je beelden aan de hand van de digitale code herkend en tegengehouden wanneer iemand het beeld probeert te verspreiden via Facebook.

*Naast het mogelijk maken om de intieme beelden te verwijderen, biedt Facebook ook algemene [informatie en tips](https://www.facebook.com/safety/notwithoutmyconsent) aan voor de slachtoffers. Voor meer informatie over het beveiligen van jouw Facebookprofiel en tips over hoe voorkomen dat jouw intieme foto's tegen jou worden gedeeld, kan je deze [handleiding](https://www.helpwanted.nl/handleidingen) volgen van HelpWanted.nl.*

#### <span id="page-2-0"></span>Instagram

Worden er intieme beelden van jou verspreid via Instagram? Dan kan je de beelden en de persoon die de beelden verspreidt rapporten volgens dit stappenplan:

- 1) Via de Instagram-**app** rapporteer je dit door:
	- Te klikken op de drie puntjes rechtsboven het profiel/bericht.
	- Vervolgens te klikken op *rapporteren*.
	- De verdere aanwijzingen op het scherm te volgen.
- 2) Via de **webpagina** van Instagram rapporteer je het **profiel van de verspreider** door:
	- Te klikken op de drie puntjes het profiel naast de gebruikersnaam.
	- Vervolgens te klikken op *Gebruiker rapporteren.*
	- De verdere instructies te volgen.
- 3) Via de **webpagina** van Instagram rapporteer je het **bericht** door:
	- Te klikken op de drie puntjes rechtsboven het bericht.
	- Vervolgens te klikken op *Rapporteren als ongepast.*
	- De verdere instructies te volgen.
- 4) Als je intieme beelden of profielen wilt aangeven maar geen Instagram-profiel hebt, klik dan [hier.](https://help.instagram.com/contact/383679321740945)
- 5) Zoals hierboven reeds vermeld werd, kan je je intieme beelden ook laten *hashen* via de website [https://stopncii.org/.](https://stopncii.org/) Deze code wordt vervolgens gedeeld met Instagram. Hierdoor worden je beelden aan de hand van de digitale code herkend en tegengehouden wanneer iemand het beeld probeert te verspreiden via Instagram

*Wil je tips om je Instagram-account beter te beveiligen? Wil je de gevolgen van de verspreiding van jouw intieme beelden beperken? HelpWanted.nl biedt je [hier](https://www.helpwanted.nl/handleidingen) een heleboel tips.* 

## <span id="page-3-0"></span>Snapchat

Worden er intieme beelden van jou verspreid via Snapchat? Dan kan je een melding doen van de snap, het verhaal en/of het profiel van de verspreider, via de app of de webpagina. Let erop dat je deze melding in het Engels doet.

- 1) Via de **app** doe je melding door op de drie verticale puntjes te klikken en de optie *Melden* of *Report*  te kiezen. Leg vervolgens duidelijk uit waarom je deze melding doet.
- 2) Via een **webpagina** doe je melding door te surfen naar [Snapchatondersteuning](https://support.snapchat.com/nl-NL/i-need-help?start) en te klikken op *Een veiligheidsprobleem melden.* Je kiest dan tussen de acht opties de meest toepasselijke.
	- 1. Mijn Snapchataccount. Kies voor deze optie als iemand een nepaccount van jou aangemaakt heeft.
	- 2. Een Verhaal. Kies voor deze optie om een naaktafbeelding, bedreiging of pesterijen in een verhaal (Story) te rapporteren.
	- 3. Snapkaart. Kies voor deze optie als je een Snap op Snap Map wilt rapporteren. Je krijgt dan eerst instructies over hoe je deze Snap vanuit de app kunt rapporteren. Als je daarna nog steeds last hebt van deze content, kun je klikken op 'Ja' bij de vraag 'Heb je nog ergens anders hulp bij nodig?'. Je kunt nu het formulier invullen.
	- 4. Context Cards. Kies voor deze optie als je iets wilt rapporteren van Context Cards.
	- 5. Het Snapchataccount van iemand anders. Kies voor deze optie als iemand je een naaktafbeelding heeft gestuurd of een ander vervelend bericht. Eerst krijg je informatie over hoe je een persoon kunt blokkeren of rapporteren. Om het profiel via de website te kunnen rapporteren druk je op "Ja" bij de vraag "Kunnen we op een andere manier helpen?"
	- 6. Een Verhaal van een andere Snapchatter. Kies voor deze optie als je een Snap van een andere Snapchatter rapporteren. Om het profiel te rapporteren druk je op "Ja" bij de vraag "Kunnen we op een andere manier helpen?".
	- 7. Verkennen. Kies voor deze optie als je Snapchat ergens feedback over wil geven.
	- 8. Lenzen. Kies voor deze optie als je een ongepaste lens (filter) wilt rapporteren.

## <span id="page-3-1"></span>Youtube

Worden er intieme beelden van jou verspreid via Youtube? Neem eerst contact op met het kanaal dat jouw beelden verspreid en dien pas klacht in bij Youtube als de beelden dan nog niet van het kanaal werden verwijderd.

Je kan melding maken bij Youtube door:

- 1. He[t formulier](https://support.google.com/youtube/answer/142443?) in te vullen. Hiervoor heb je geen profiel nodig.
- 2. Te klikken op *Melden* onder de drie horizontale puntjes onder het filmpje en de meest passende optie te kiezen. Hiervoor heb je wel minstens een Google account nodig (vb. van Gmail). Je kan gemakkelijk een Google account aanmaken op [www.gmail.com.](http://www.gmail.com/)

#### <span id="page-3-2"></span>Google

- **1) Worden er intieme beelden van jou (of wie jij vertegenwoordigt) verspreid via Google Search?** Je kan een melding maken bij Google Search door:
	- 1. Het [formulier](https://support.google.com/websearch/answer/6302812?hl=nl) in te vullen.
	- 2. Klik op "**verwijderingsverzoek starten**"
- 3. Antwoord op de vraag of je reeds contact hebt opgenomen met de webmaster. Zelfs als Google de site uit de zoekresultaten verwijdert, bestaat de pagina nog steeds op de site. Je kunt het beste contact opnemen met de webmaster omdat die de pagina helemaal kan verwijderen. Indien je dit liever niet doet ("**nee, liever niet**") of reeds al gedaan hebt ("**ja**") dan selecteer je vervolgens "**Naaktfoto's of seksueel expliciete items**" in het gedeelte voor het type content dat je wilt verwijderen. Selecteer dan een "**Een seksuele, intieme of naaktfoto of -video**". Klik vervolgens op "**ja**" als jij (of iemand die jij vertegenwoordigt) voorkomt in de afbeeldingen of video's en klik vervolgens op "**nee**" als jij hier geen toestemming voor hebt gegeven.
- 4. Scrol naar beneden en vul het formulier in. Begin met je **persoonlijke informatie**. Je **emailadres** is van belang voor de bevestiging van je verzoek, de eventuele vraag naar meer informatie, en de melding als er actie is uitgevoerd.
- 5. Klik op "**ja**" indien jouw content nog steeds live staat.
- 6. **Heel belangrijk.** Dien **alle** web- of afbeeldings-URL's. 2 typen URL's moeten ingegeven worden in het formulier:
- (1) URL van de **webpagina**('s) waar de content staat en zichtbaar is. Geef 1 URL per regel op.

1. Ga op je computer naar [google.com;](http://google.com/) 2. Zoek de pagina; 3. Klik in de zoekresultaten op de titel van de pagina; 4. Klik bovenaan de browser op de adresbalk om de hele URL te selecteren; 5. Klik met de rechtermuisknop de geselecteerde URL: Kopiëren) Wees specifiek, bijvoorbeeld: <https://www.example.com/content/pagina.html>

• (2) URL van de **pagina met Google-zoekresultaten** waarop je de link(s) ziet naar de webpagina's die je hierboven meldt, zodat je verzoek beter verwerkt kan worden.

(1. Ga op je computer naar [google.com;](http://google.com/) 2. Zoek de pagina; 3. Klik bovenaan de browser op de adresbalk om de hele URL te selecteren; 4. Klik met de rechtermuisknop op de geselecteerde URL)

• Als je een **afbeelding** meldt, dien dan zowel de afbeeldings-URL als de web-URL in.

(Afbeelding URL: 1. Ga naar [images.google.com;](http://images.google.com/) 2. Zoek de afbeelding; 3. Klik in de afbeeldingsresultaten op de afbeelding; 4. Klik in het rechterdeelvenster op delen; 5. Klik bij 'Klik om de link te kopiëren) Bijvoorbeeld: [https://images.app.goo.gl](https://images.app.goo.gl/) of [https://www](https://www/)[.google.com/imgres?imgurl.](http://google.com/imgres?imgurl))

Voor meer informatie over hoe je een URL van een pagina of een afbeelding kan vinden op je computer, Android, iPhone of iPad, klik [hier.](https://support.google.com/websearch/answer/118238)

- 7. Maak ook **screenshots** en vul jouw verzoek aan met eventuele context die je wilt vermelden.
- 8. Verklaar dat de informatie juist en klik op "**sturen**".

9. Je krijgt een automatische e-mail bevestiging. Vervolgens wordt je verzoek zo snel mogelijk beoordeeld, verzamelen ze zo nodig meer informatie, en krijg je een melding als er een actie is uitgevoerd.

## **2) Zijn de intieme beelden al offline gehaald door de webmaster, maar blijven zoekresultaten opduiken in Google search?**

Als de webmaster de gevraagde wijzigingen al heeft doorgevoerd op een site die in je zoekresultaten wordt weergegeven, kan je ons vragen om verouderde content te verwijderen door [hier](https://search.google.com/search-console/remove-outdated-content?utm_source=wmx&utm_medium=deprecation-pane&utm_content=removals) een [aanvraag](https://search.google.com/search-console/remove-outdated-content?utm_source=wmx&utm_medium=deprecation-pane&utm_content=removals)  [voor het verwijderen van een webpagina](https://search.google.com/search-console/remove-outdated-content?utm_source=wmx&utm_medium=deprecation-pane&utm_content=removals) in te dienen.

#### **3) Worden er intieme beelden van jou verspreid via andere Google-diensten?**

Je kan het verspreiden van jouw beelden via andere Google\_diensten (Drive, Google+, …) beperken doo[r hier](https://support.google.com/blogger/answer/7540088?visit_id=637286719401845050-2750836919&rd=1) een verwijderingsverzoek in te vullen.

#### <span id="page-5-0"></span>TikTok

Worden er intieme beelden van jou verspreid via TikTok? Dan kan je een melding doen van een video, een reactie en/of een account, om deze te rapporteren of blokkeren.

- 1) Je rapporteert **een account** door te klikken op *Melden* onder de drie verticale bolletjes en de meest gepaste optie te kiezen. Maak ook gebruik van de mogelijkheid om een beschrijving van de melding en foto's als bewijs toe te voegen, zoals screenshots van een profiel of chatgesprekken.
- 2) Je rapporteert **een reactie of video** door te klikken op **and a** daarna te klikken op *Melden* en vervolgens de instructies op te volgen.
- 3) Je rapporteert **een reactie onder een video** door de reactie te selecteren, vervolgens op *Melden* te klikken en de instructies verder op te volgen.

#### <span id="page-5-1"></span>**Twitter**

Worden er intieme beelden van jou verspreid via Twitter? Dan kan je melding doen vanuit de app of de website.

- 1) Vanuit de **app** kan je zo melding maken:
	- Selecteer *Tweet rapporteren* via het icoon .
	- Selecteer *De Tweet bevat een gevoelige foto of video*.
	- Selecteer *Een onbevoegde foto of video*.
	- Selecteer *Het bevat onbevoegde, intieme content van mij of van iemand anders*.
	- Selecteer de relevante optie, afhankelijk van degene namens wie je content rapporteert.
	- Selecteer maximaal 5 Tweets die je ter beoordeling wil rapporteren.
	- Verstuur je rapport.
- 2) Vanaf de **internetpagina** kan zo melding maken:
	- Selecteer *Tweet rapporteren* via het icoon  $\vee$ .
- Selecteer *De Tweet bevat een gevoelige foto of video*.
- Selecteer *Een onbevoegde foto of video*.
- Selecteer *Het bevat onbevoegde, intieme content van mij of van iemand anders*.
- Selecteer de relevante optie, afhankelijk van degene namens wie je content rapporteert.
- Selecteer maximaal vijf Tweets die je ter beoordeling wil rapporteren.
- Verstuur je rapport.
- 3) Je kan ook melding maken via he[t formulier](https://help.twitter.com/forms/private_information) voor het rapporteren van privégegevens door de optie *An unauthorized photo or video* te selecteren.

*Achtergrondinformatie: Twitter maakt een onderscheid in wie kan vragen beelden offline te halen afhankelijk van om welke beelden het gaat. Naaktbeelden verspreid zonder toestemming die duidelijk werden gedeeld uit wraak of om geld te verdienen of berichten die oproepen om dergelijke beelden te verspreiden kunnen door iedereen worden aangegeven; verspreid zonder toestemming die om een andere reden werden verspreid kunnen enkel door de betrokkenen worden aangegeven. Dit druist in tegen de idee van de wetgever. Het Instituut zal dan ook in dialoog treden met Twitter om dit probleem aan te kaarten. In afwachting hiervan en bij twijfel kan je het Instituut contacteren om op te treden in jouw naam.* 

## <span id="page-6-0"></span>Whatsapp

Worden er intieme beelden van jou verspreid via Whatsapp? Dan kan je het contact beperken of met uitleg blokkeren of rapporteren.

- 1) Wil je een contact enkel blokkeren of rapporteren, doe je dit door:
	- Op een **Android**-gsm, het gesprek met de persoon die je wilt blokkeren te openen, te klikken op de drie verticale bolletjes en *Meer* te selecteren en dan de optie *Blokkeren* of *Rapporteren* te kiezen. Wil je iemand zowel blokkeren als rapporteren, kies dan voor de optie *Blokkeren* (en dus niet *Rapporteren*), bevestig je vraag om te blokkeren en klik daarna op *Melden en blokkeren*.
	- Op een **iPhone**, het profiel van de persoon die je wilt blokkeren te openen, te klikken op de naam van de persoon die je wilt blokkeren en naar beneden te scrollen tot je de optie *Rapporteren* ziet. Volg de verdere instructies op.
- 2) Wil je liever ook uitleg geven over de situatie en eventueel screenshots toevoegen, kan dit door:
	- Op een **Android**-gsm tik je op de drie verticale bolletjes, dan op instellingen, dan op *Help* en dan op *Contact opnemen*.
	- Op een **iPhone** tik je op Instellingen (het radartje), dan op *Help* en dan op *Contact opnemen*.
	- Op een **Windows** Phone ga je naar het menu door op de drie horizontale bolletjes te klikken, dan selecteer je *instellingen*, dan *info* en vervolgens *ondersteuning*.
- 3) Je kan ook een hele groep rapporteren wanneer er bijvoorbeeld naaktbeelden in de groep worden gespot. Je rapporteert een groep door de chat te openen, te klikken op de menuknop of de

groepsnaam, vervolgens te klikken op Groepsinformatie en dan onderaan *Groep rapporteren* te selecteren.

*Voor meer informatie over het blokkeren van contacten en de gevolgen daarvan, alsook over privacysettings, lees [hier.](https://www.helpwanted.nl/handleidingen)* 

## <span id="page-7-0"></span>Discord

Worden er intieme beelden van jou verspreid via Discord? Je kunt bij het [Trust & Safety Center](https://support.discordapp.com/hc/en-us/requests/new?) een melding maken van bedreigingen, spam, bedreiging of lastigvallen. Hiervoor heb je een aantal gegevens nodig:

- ID-nummer van de gebruiker**:** de reeks van 17 of 18 cijfers die aangeeft over welke gebruiker je een melding maakt. Dit is niet de Discord-Gebruikersnaam+Tag.ID-nummer van het kanaal**:**  het unieke nummer dat aangeeft waar het bericht in kwestie gestuurd werd. Persoonlijke chats hebben ook kanaalnummers.
- ID-nummer van het bericht**:** het unieke nummer van het bericht waarvan je een melding maakt. Als het gaat om een groot aantal berichten, volstaat het om de nummers van slechts een paar berichten in het gesprek toe te voegen.
- ID-nummer van de server**:** als je een melding maakt van een server, geef dan ook het servernummer op.

Bij het maken van een melding geef je een beschrijving van het probleem dat je wil melden, en voeg je de ID-nummers toe. Zonder ID-nummers kan Discord het probleem niet onderzoeken. Voor meer informatie over het vinden van deze nummers, kli[k hier.](https://support.discordapp.com/hc/nl/articles/360000291932-De-correcte-manierom-)

#### <span id="page-7-1"></span>Tinder

Worden jouw intieme beelden verspreid via Tinder? Dan kan je het profiel rapporteren vanuit de app of via e-mail.

- 1) Melden in de app
	- Tijdens het swipen: open gebruikersprofiel. Scrol omlaag en tik op *Rapporteren.*
	- Vanuit lijst met matches: selecteer gebruiker om berichtenscherm te openen: tik op foto van gebruiker om zijn of haar profiel te openen en tik op *Rapporteren*.
- 2) Melden via e-mail
	- Surf naar de **[webpagina](help.tinder.com/hc/nl)** en klik op *Veiligheid en rapportage*. Klik vervolgens op *Iets rapporteren dat in de app is gebeurd*. Vervolgens klik je op de link *neem dan hier contact met ons op*.
	- Vermeld volgende info in beschrijving
		- 1. Details incident
		- 2. Locatie van profiel
		- 3. Exacte naam, leeftijd en bio die worden getoond bij dit profiel
- 4. Voeg screenshots van profiel gebruiker toe en andere relevante info
- 5. Tik op 'Rapporteren'

#### <span id="page-8-0"></span>Grindr

Worden jouw intieme beelden verspreid via Grindr? Dan kan je het profiel rapporteren vanuit de app.

- 1) Ga naar het icoontje rechtsboven in het profiel van degene die je wilt rapporteren.
- 2) Kies voor de optie *Report*. Je ziet nu verschillende opties om iemand te rapporteren.
- 3) Klik vervolgens op *Tell us what happened*. Je kan nu extra details geven over wat er is gebeurd.
- 4) Vervolgens geef je aan waar het probleem heeft plaatsgevonden (bijvoorbeeld in een chat of op iemands profiel).
- 5) Tot slot krijg je de optie om je chatgeschiedenis mee te sturen naar Grindr, zodat zij de situatie kunnen beoordelen.

#### <span id="page-8-1"></span>Telegram

Worden jouw intieme beelden verspreid via Telegram? Dan kan je het bericht selecteren en melding maken door op het icoontje met het uitroepteken en *Melden* te klikken. Vervolgens kan je specifiëren over welke soort van illegale content het gaat. Je kan extra details geven over wat er is gebeurd.

Indien je intieme beelden verspreid worden via sticker sets, kanalen en bots op Telegram, dan kan je een email sturen naar [abuse@telegram.org.](mailto:abuse@telegram.org)

Indien iemand zich voordoet als jou, kan je contact opnemen met [No To Scam.](https://t.me/notoscam)

#### <span id="page-9-0"></span>Klacht neerleggen bij de politie

Als je wil dat de dader gestraft wordt voor zijn daden, dan zal je een klacht moeten neerleggen bij de politie. Dit kan door gewoon naar jouw lokaal politiecommissariaat te gaan of door telefonisch met hen een afspraak te maken. Bij het maken van een afspraak kan je al aangeven waarover het gaat en kort de context uitleggen, zodat je met de juiste politieambtenaar een afspraak kan maken die misschien al ervaring heeft met dergelijke feiten.

Daarnaast is het neerleggen van een klacht bij de politie nuttig voor het bijhouden van officiële klachten over deze thematiek, wat helpt het probleem in kaart te brengen.

Het kan soms eng zijn om klacht in te dienen bij de politie. Misschien heb je schrik voor de reactie van de politieambtenaren, misschien schaam je je voor de feiten, misschien weet je niet goed wat er daarna gebeurt… Vergeet echter niet dat jou geen schuld treft. Jij bent het slachtoffer. Hieronder geven wij algemene informatie mee over de rol van de politie en het gerecht. Aarzel niet om het Instituut te contacteren als je verdere vragen hebt.

#### *Wat zijn de gevolgen van een klacht?*

Het verspreiden of tonen van intieme beelden zonder de toestemming van de persoon die hierop wordt afgebeeld is een misdrijf en je kan hiervoor klacht neerleggen bij de politie. Dit kan zowel tegen de initiële maker/verspreider van de beelden, als tegen de personen die de beelden daarna verder verspreidden. Ook is het mogelijk om gerechtelijke stappen te ondernemen tegen een platform dat niet meewerkt in de verwijdering van de beelden.

Wanneer je klacht neerlegt bij de politie, maakt de politie deze over aan het Openbaar Ministerie (OM), die zal beslissen over het verdere verloop van het onderzoek. Het Openbaar Ministerie beslist of ze de dader willen vervolgen of niet, door deze naar de rechtbank door te verwijzen.

#### *Waar moet je rekening mee houden?*

Wanneer je klacht indient, beslist het Openbaar Ministerie wat er verder gebeurt. Als slachtoffer heb je vooral het recht om op de hoogte te worden gehouden, te worden gehoord of een schadevergoeding te vragen. Jij kan niet beslissen of de dader al dan niet voor de rechter moet verschijnen of welke straf er gevraagd zal worden.

Wanneer het OM een onderzoek opent, zal de dader hiervan ingelicht worden. De dader zal dan vaak op de hoogte worden gesteld van jouw identiteit. Voor sommige slachtoffers kan dit problematisch zijn. Wanneer er een onderzoek wordt gevoerd naar een verspreider van beelden, die echter de beelden niet zelf heeft gemaakt en het slachtoffer niet rechtstreeks kent, kan deze de identiteit van het slachtoffer te weten komen. Is dit een obstakel voor jou, contacteer dan het Instituut om samen te bekijken wat de mogelijkheden zijn.

#### *Waar moet je op letten bij het indienen van een klacht?*

Wanneer je hebt besloten om een klacht in te dienen bij de politie, kan je je hierop voorbereiden door bewijs te verzamelen:

- Neem alles van bewijsmateriaal mee, indien mogelijk zowel digitaal als analoog. Het gaat hier onder meer over de screenshots die je hebt gemaakt voordat je gevraagd hebt aan de platformen om de beelden te verwijderen.
	- (Probeer bij screenshots ook steeds de datum zichtbaar op te nemen)
	- Op deze [link](https://www.helpwanted.nl/handleidingen) kan je meer informatie vinden over hoe en welk bewijs verzameld kan worden.
- Een dader die met kwaadwillig opzet of vanuit winstbejag handelt riskeert strengere straffen. Als je vermoedt dat dit van toepassing is op jouw dader, vermeld dit dan ook aan de politie.
- Een dader die de feiten pleegde omdat het slachtoffer van een specifiek geslacht was of omdat de dader negatieve gevoelens heeft ten opzichte van alle leden van dit geslacht, kan ook zwaarder bestraft worden. Dit kan onder meer blijken uit commentaren die de dader postte, doordat de dader dit al vaker heeft gedaan, door een algemene houding van de dader… Lever eventueel bewijs hiervoor ook aan.
- Als de dader de opnames verspreidde ten nadele van een persoon die duidelijk in een kwetsbare toestand verkeert ten gevolge van diens leeftijd, een zwangerschap, een ziekte dan wel een lichamelijk of geestelijk gebrek, als de verspreiding in intrafamiliale context gebeurde (door je partner of familieleden), of als de dader in een gezagsrelatie ten aanzien van jou staat, gelden er ook zwaardere straffen. Lever eventueel bewijs hiervoor ook aan.

Vergeet ook niet dat je steeds mag laten bijstaan door een advocaat of een vertrouwenspersoon.